# **Instructions: using Slack for conversations during the Fall 2020 SWT meeting**

#### **Why slack?**

For **conversations with the MMS team.** Easier & more organized than WebEx chat, which do not disappear at the end of each WebEx session.

## **If you \*DO\* already have an account on our Slack workspace**

Join us at <https://mmsswt102020.slack.com/>

### **If you \*DO NOT\* yet have an account**

- Access our Slack workspace through a native **app on your phone or desktop** or **using your browser**.
- Using your browser:
	- 1. Use this invite: [https://join.slack.com/t/mmsswt102020](https://join.slack.com/t/mmsswt102020/shared_invite/zt-hkyfm8m9-8NbEmn~dPkF3PHcRqObtzg) [/shared\\_invite/zt-hkyfm8m9-](https://join.slack.com/t/mmsswt102020/shared_invite/zt-hkyfm8m9-8NbEmn~dPkF3PHcRqObtzg)

#### **Using our Slack workspace**

#### **Again: why use Slack?**

- Have a question for the speaker that requires a lengthy answer? Comment for the speaker that will spark a discussion?
	- **Use Slack to keep the conversation going after a talk ends**
- Have you ever thought: "it's difficult to keep up with the several conversations happening in this WebEx chat!" or "I wish I could remember what that person said in the chat of my last WebEx meeting"
	- **Use Slack to organize multiple conversations, which do not need to end with each WebEx session**
- o Slack conversations are organized by channels on lefthand side of your workspace
	- General (points of interest for everyone or just say "hi")

**Reply with a relevant** 

comment / question

Start a new thread

- **Splinters and plenary sessions**
- Direct messaging for private chats

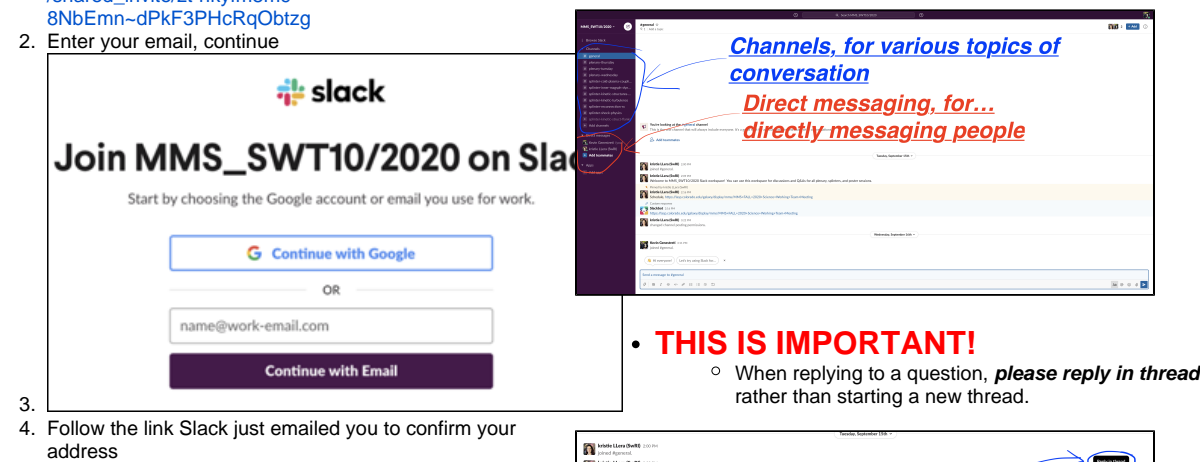

n<sup>in</sup>

gý.

- Using an iOS device:
	- 1. Install Slack from the App Store
		- 2. From your iOS device, use this invite link: [https://join.](https://join.slack.com/t/mmsswt102020/shared_invite/zt-hkyfm8m9-8NbEmn~dPkF3PHcRqObtzg) [slack.com/t/mmsswt102020/shared\\_invite/zt](https://join.slack.com/t/mmsswt102020/shared_invite/zt-hkyfm8m9-8NbEmn~dPkF3PHcRqObtzg)[hkyfm8m9-8NbEmn~dPkF3PHcRqObtzg](https://join.slack.com/t/mmsswt102020/shared_invite/zt-hkyfm8m9-8NbEmn~dPkF3PHcRqObtzg)
		- 3. Follow the steps above (under "join by browser")
- To the best of my knowledge, joining using an Android device is similar to the iOS steps